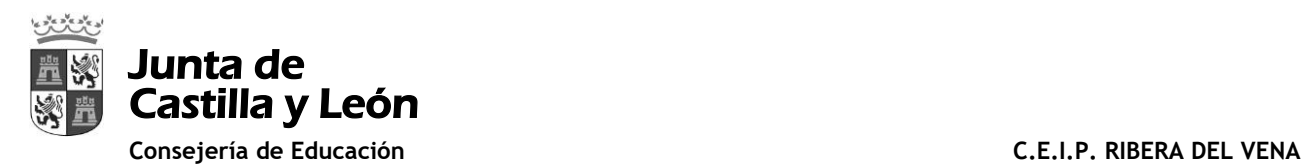

### **PARA ENTRAR EN EL GRUPO TEAMS DEL AULA-NIVEL SE PUEDE HACER A TRAVÉS DE 2 FORMAS:**

### 1. **OPCIÓN 1:** TENER INSTALADO TEAMS EN NUESTRO DISPOSITIVO ANDROID/ IOS/ WINDOWS

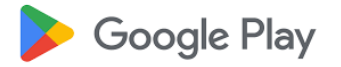

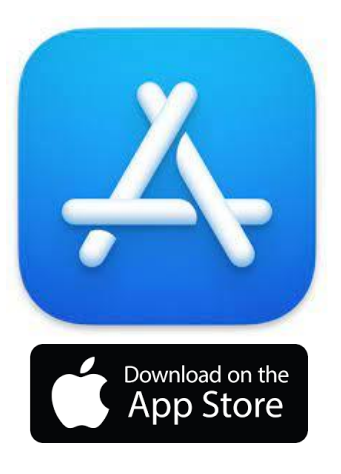

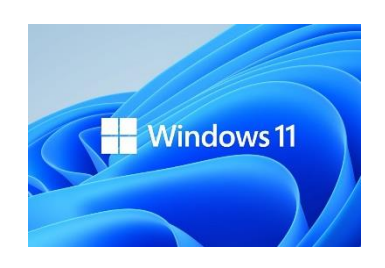

**Microsoft** Iniciar sesión Correo electrónico, teléfono o Skype .<br>No tiene ninguna cuenta? Crear uno.

**d'i** Inicie sesión en Microsoft Teams

Al abrir la aplicación una vez instalada saldrá una ventana con una opción para que introduzcamos el usuario y la contraseña de educ@ de nuestro/a hijo/a. Ejemplo: *[pedro.perez@educa.jcyl.es](mailto:pedro.perez@educa.jcyl.es)*

# Así, accederemos al menú principal, donde tendremos acceso al grupo-equipo

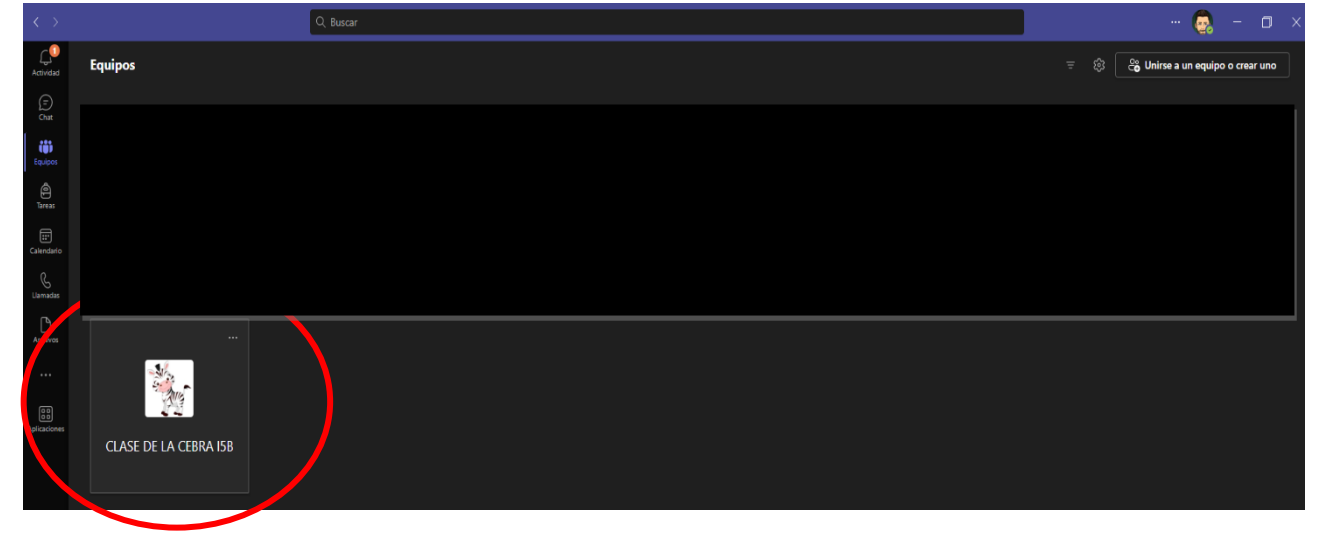

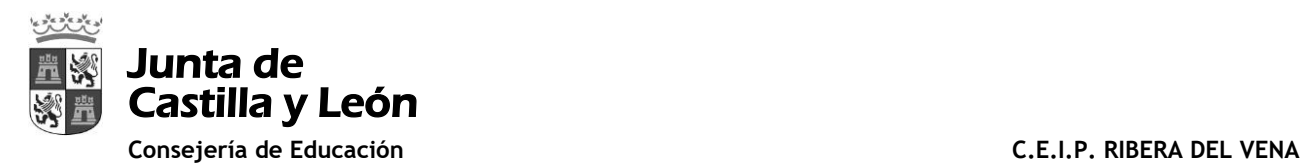

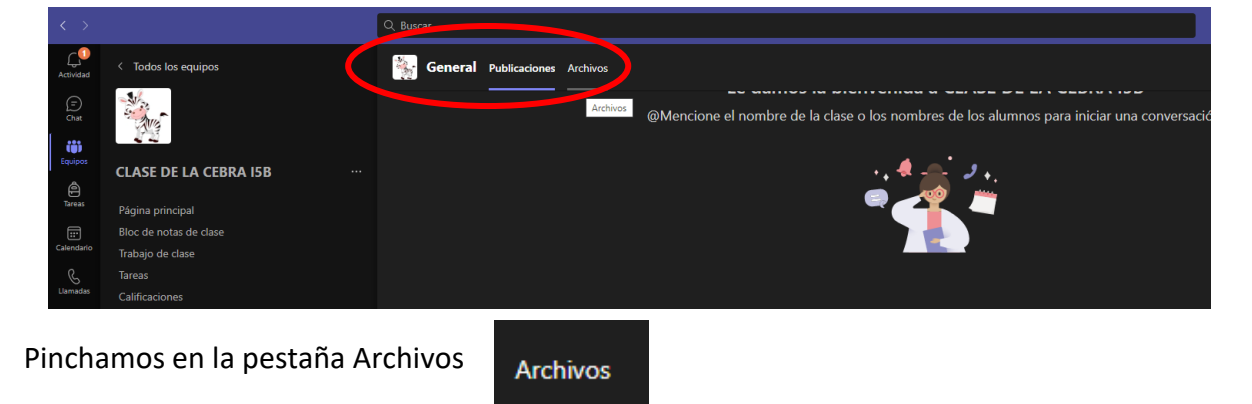

Al entrar en el equipo aparecerán 2 pestañas en la parte superior:

Y ahí tendremos acceso a las carpetas con fotos de las actividades llevadas a cabo:

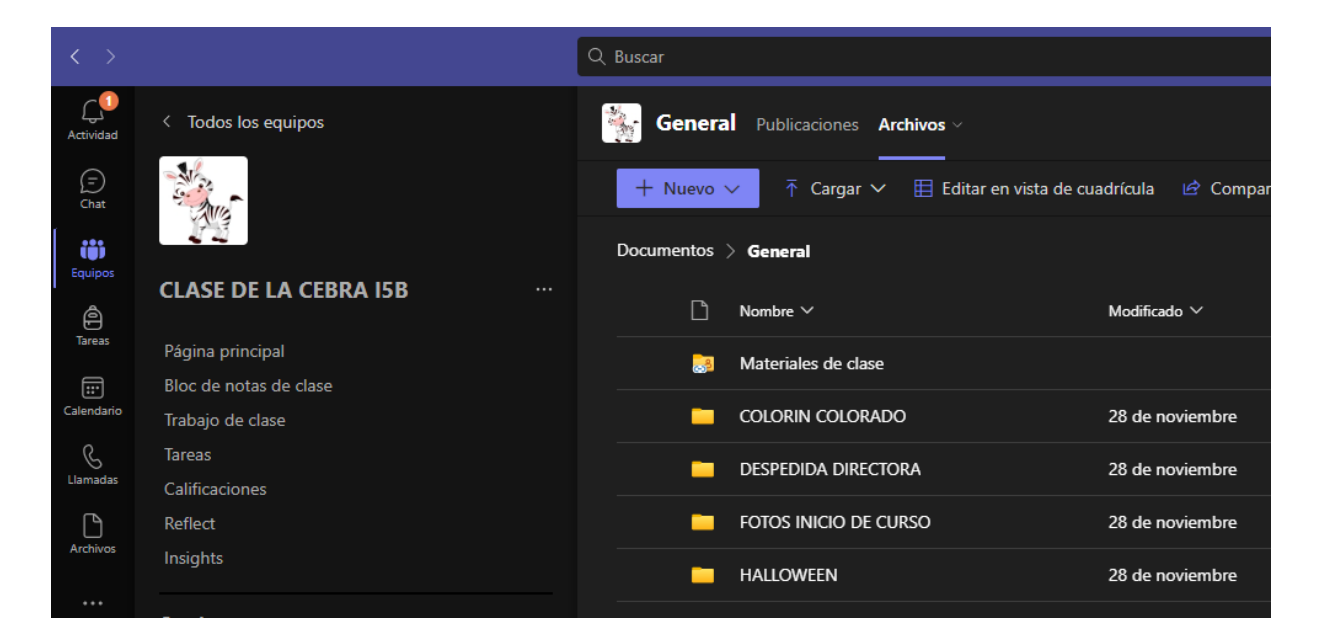

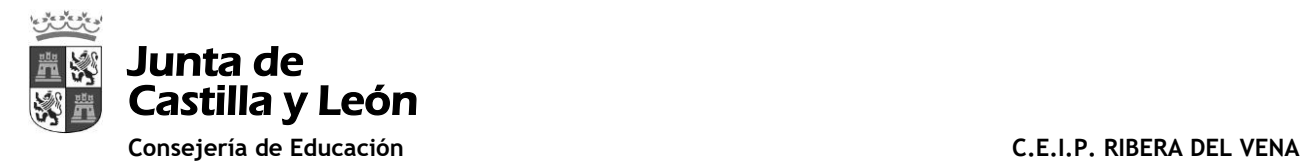

## 2. **OPCIÓN 2:** ENTRAR A TEAMS A TRAVÉS DE UN NAVEGADOR WEB (GOOGLE CHROME. MICROSOFT EDGE, MOZILLA FIREFOX, O EL NAVEGADOR DE NUESTROS DISPOSITIVOS MÓVILES

Accedemos a la página <https://www.educa.jcyl.es/es> e introducimos el usuario y la contraseña de educ@ de nuestro/a hijo/a. Ejemplo: *[pedro.perez@educa.jcyl.es](mailto:pedro.perez@educa.jcyl.es)*

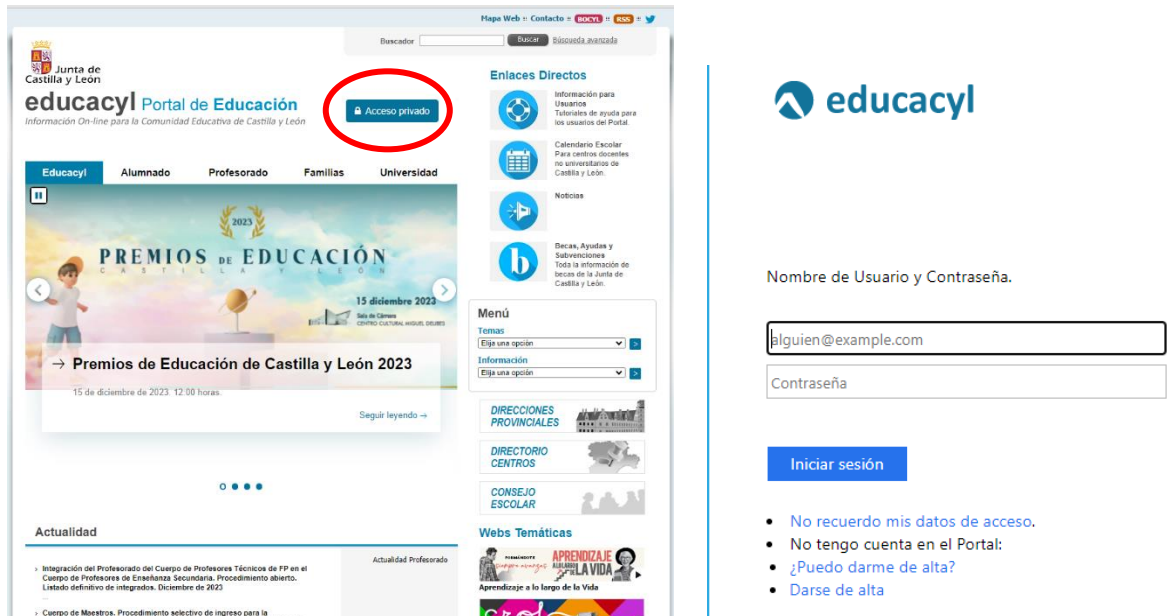

En la zona de usuario pinchamos en MsTEAMS

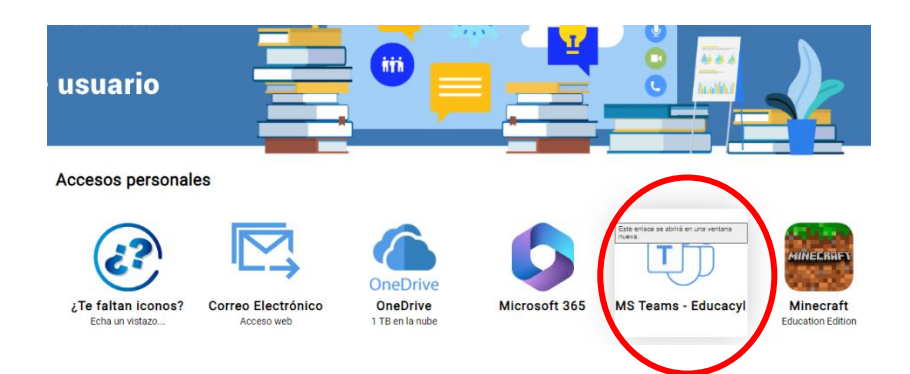

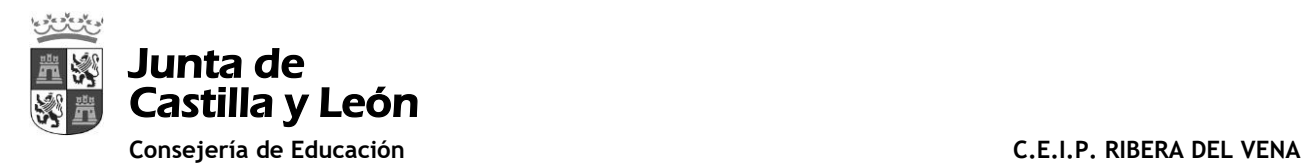

Q Buscar  $\frac{1}{20}$  - 0  $\overline{C}$ **Equipos**  $\overline{z} = \overbrace{\mathbb{Q}}^{\mathbb{Q}}$   $\overline{z^{\mathbb{Q}}_{\mathbb{Q}}}$  Unirse a un equipo o crear uno Early Equipment Control Control Control Control Control Control Control Control Control Control Control Control Control Control Control Control Control Control Control Control Control Control Control Control Control Contro CLASE DE LA CEBRA 15B

A continuación, para entrar es igual que en la opción 1:

Al entrar en el equipo aparecerán 2 pestañas en la parte superior:

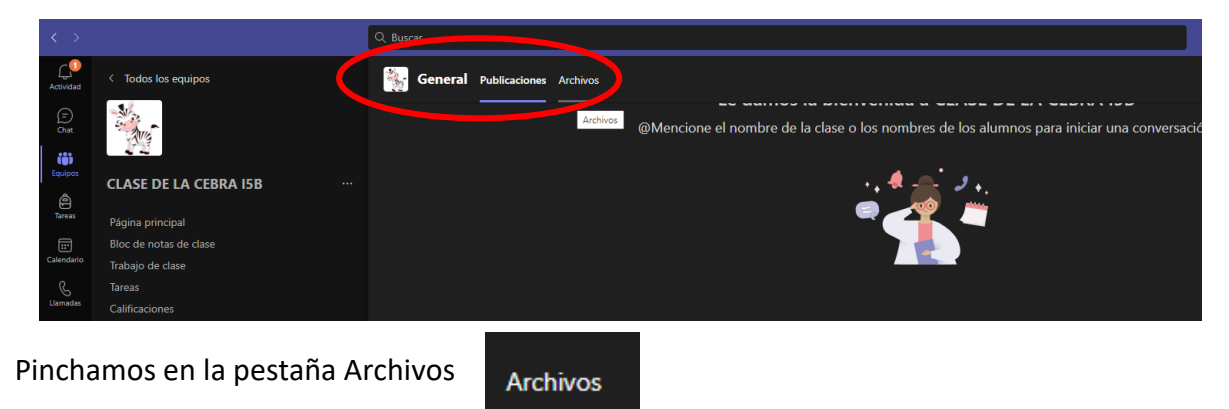

Y ahí tendremos acceso a las carpetas con fotos de las actividades llevadas a cabo:

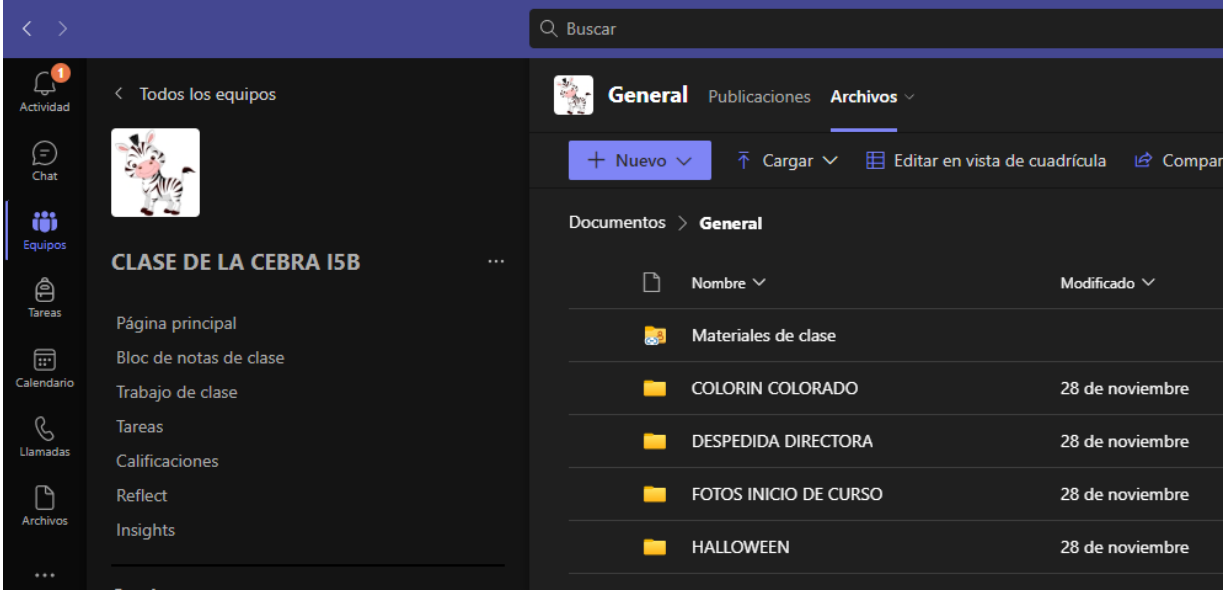

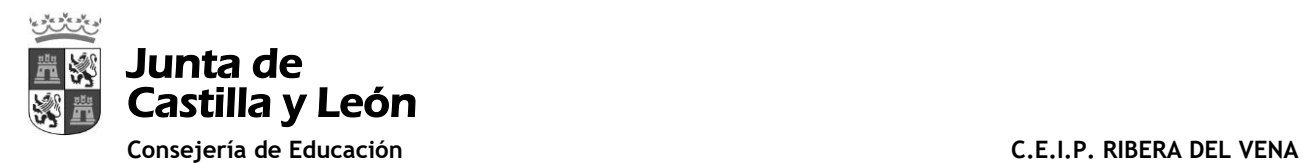

#### **IMPORTANTE:**

*"Se advierte que el presente acceso a las fotos y vídeos a los que, como padre, madre, tutor o alumno, tenga acceso exclusivamente se podrán destinar a un uso personal y doméstico.*

*Cualquier otro uso de esos datos implicará un tratamiento de datos de carácter personal sujeto a lo dispuesto en el Reglamento (UE) 2016/679 del Parlamento Europeo y del Consejo de 27 de abril de 2016, relativo a la protección de las personas físicas en lo que respecta al tratamiento de sus datos personales, del que será responsable.*

*Se informa que la difusión de estos datos por internet de modo que resulten accesibles a un grupo indeterminado de personas, como sucede en el caso de redes sociales con perfiles abiertos, excede del uso personal y doméstico.*